# VEČERNIAŠKOLA **ZRADEWWWSTRANCA**

# piše: Goran Vukšić

# **UVOD**

**l l l l l l l l l l l l l l l l l l l l l l l l l l l l l l l l l l l** 

Nagli razvoj računalne tehnologije uzrokovao je i napredak računalnih mreža. Kao jedna od najpoznatijih i najrazijenijih mreža javlja se Internet, koji se naglo počeo razvijati krajem 1992. godine. Najveću zaslugu u tom razvoju imao je globalni informacijski sustav tzv. World Wide Web ( WWW ili Web ). Osnovna karakteristika tog sustava je uporaba hiperteksta ( eng. hypertext ), koji za razliku od "klasičnog" teksta ima mogućnost korištenja posebnih veza na druge tekstove.

Unutar Web sustava postoje četiri standarda koji ga definiraju:

URL ( Uniform Resource Locator ) - standard za postavljanje dokumenata;

HTTP ( HyperText Transfer Protocol ) - protokol za pristup hipertekstovnim dokumentima;

CGI ( Common Gateway Interface ) - standard za izradu Web programa;

HTML ( HyperText Markup Language ) - format za pisanje Web dokumenata.

## **HTML**

**l l l l l l l l l l l l l l l l l l l l l l l l l l l** 

HTML je poseban jezik koji se koristi pri izradi Web dokumenata. Uz pomoć tog jezika je moguće oblikovati dokumente koji sadrže tekst, slike, zvuk i "pokazivaće" na druge dokumente.

HTML dokumenti su u osnovi datoteke u običnom tekstovnom formatu, poznatjem kao ASCII format. Te se datoteke mogu pisati i prepravljati u bilo kojem uređivaču teksta (eng. editor) kao što je naprimjer Notepad pod Windowsima ili VI na Unix radnim stanicama. Razvojem HTML-a došlo je i do razvoja HTML editora: programa koji služe isključivo za izradu HTML dokumenata. Postoje dva osnovna tipa HTML editora: "tekstualni" i "grafički". Grafički editori odmah prikazuju elemente dokumenta na mjestu na kojem bi se trebali nalaziti i za posjetitelja Web stranica. Za razliku od njih, tekstualni editori rade sa HTML kodom koji nude veću manipulaciju samim dokumentom. Trenutno najpoznatiji grafički editori su Macromedia Dreamweaver i Microsoft Frontpage 98, te Web Edit i Allaire Homesite kao predstavnici tekstualnih.

Jednom kreirani dokument moguće je pregledati

pomoću Internet preglednika ( eng. browsera ). Najkvalitetniji browseri koji se danas upotrebljavaju jesu Netscape Navigator (tj. Communicator) i Microsoftov Internet Explorer.

Osnovna značajka HTML dokumenta jesu "tagovi" koji se dodaju "klasičnom" tekstu, a sadrže posebne naredbe.

Svi "tagovi" se sastoje od osnovne naredbe i od atributa kojima se postiže bolja kontrola nad samom naredbom.

Najosnovniji tag koji se koristi je: •

<HTML>

a služi nam za definiranje HTML dokumenta. Da bi računalo moglo raspoznati da se radi o naredbi, a ne o običnom tekstu, potrebo je naredbu staviti između znakova "<" i ">". Vrlo često se naredbe pojavljuju u paru pa na taj način definiraju početak i kraj naredbe: <HTML> ...... </HTML>

# • **OSNOVNIHTMLDOKUMENT** •

Svaki HTML dokument mora sadržavati određene, osnovne, naredbe.

U ostatku teksta ćemo se posvetiti HTML standardu. To su <HTML>, <HEAD> i <BODY>, i to ovim redom:

> <HTML> <HEAD>  $<$ /HEAD>  $<$ BODY>  $<$ /BODY>  $<$ /HTML $>$ .

<HTML> dakle služi za definiranje HTML dokumenta; unutar naredbe <HEAD> se nalaze podaci koji se odnose na cijeli dokument (naslov, oblik i veličina slova i dr.), dok se "pravi" dokument nalazi između <BODY> i </BODY> naredbi.

••••••••••••••••

•

**primjer br.l**  <HTML> <HEAD>  $<$ /HEAD>  $<$ BODY> ovo je primjer broj l .  $<$ /BODY>  $<$ /HTML $>$ 

~~----~~-~

z  $\rightarrow$ m ᅎ z m

 $\overline{\phantom{0}}$ 

Ukoliko sada snimimo ovaj dokument pod imenom "primjerl.html" , moći ćemo ga pogledati

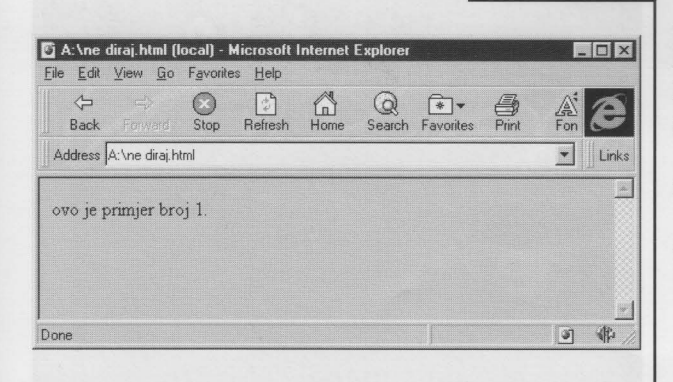

ako pokrenemo Web preglednik izaberemo naredbu File -> Open.

#### Primjer br.2

Gornji se dokument može nadograditi na sljedeći način:

<HTML>

 $<$ HEAD>

<TITLE> Naslov dokumenta</TITLE>

 $<$ /HEAD>

 $<$ BODY>

<Hl> Najveći podnaslov (Hl)</Hl>

 $<$ BR $>$ 

<H6> Najmanji podnaslov (H6) </H6>

 $P>$ 

Na ovaj način smo definirali 2 tipa podnaslova: najveći s naredbom Hl i najmanji s naredbom H6. Na raspolaganju nam, dakle, stoji šest veličina podnaslova

 $<$ /P $>$  $<$ /BODY>  $<$ /HTML>

••••••••••••••

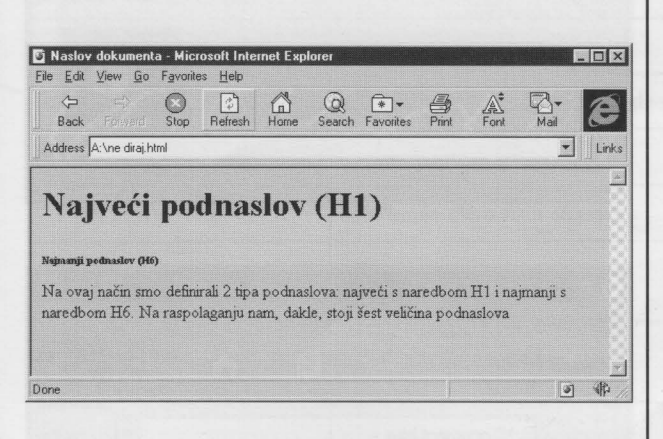

U ovom primjeru su upotrebljene neke nove naredbe:

<TITLE> ... </TITLE> : naslov dokumenta koji se ispisuje na samom vrhu ekrana;

 $\langle H1 \rangle$ ... $\langle H1 \rangle$ ;  $\langle H6 \rangle$ ... $\langle H6 \rangle$ : definiranje najvećeg i najmanjeg podnaslova u dokumentu

<BR> : daje naredbu da se preskoći jedan red (naredba ne dolazi u paru!)

<P> : formira odlomak; poželjno je korištenje "zatvaranje" odlomka  $(\langle P \rangle)$ 

Kod naredbi za podnaslove i odlomke (<H1> ...  $\langle H1 \rangle$ ;  $\langle H6 \rangle$  ...  $\langle H6 \rangle$  i  $\langle P \rangle$  ...  $\langle P \rangle$  mogu se koristiti i argumenti koji služe za definiranje horizontalnog položaja teksta: align="center" ili align="right".

Npr.: <P align="center"> odlomak sa centriranim tekstom </P>

Napomena: ukoliko se ne koristi atribut align nije potrebno "zatvoriti" naredbu sa </P>

#### Primjer br.3

<HTML> <HEAD> <TITLE> Primjer broj 3</TITLE>  $<$ /HEAD>  $<$ BODY> <H3> Oblikovanje odlomaka</H3>  $P>$ Odlomak bez align atributa  $\langle P \text{ align} = \text{"center"} >$  centrirani odlomak  $\langle P \rangle$ <P align="right" > odlomak poravnan  $<$ BR $>$ na desno </P>  $<$ /BODY>  $<$ /HTML>

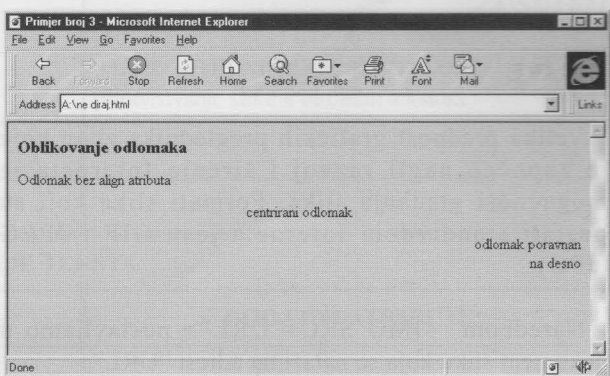

# POSTAVLJANJE VEZA (LINKOVA)

Najveća vrijednost HTML jezika je u njegovoj sposobnosti jednostavnog povezivanja tekstova, slika, dokumenata ili poglavlja dokumenata. Osnovna, vidlijiva razlika između običnog teksta i linka je to što je link posebno obojen i potcrtan. Tipovi veza koje se koriste su veze između: teksta i teksta te slike i slike.

Najčešća veza je ona između dva teksta. Naredba kojom se ista uspostavlja je:

 $<$ A HREF="URL"> ...  $<$ /A>

gdje URL označuje adresu dokumenta na koji e povezujemo, a između naredbi <A> i </A> se upisuje 'opis" veze. -----------

Naprimjer, <A HREF="http://geodet.geof.hr/ ekscentar"> ekscentar online</ A> je naredba kojom ćemo uspostaviti vezu na dokument koji se nalazi na adresi http://geodet.geof.hr/ekscentar, a korisnik ce na ekranu vidjeti ekscentar online te će se klikom na link prebaciti na gore navedeni dokument.

Sljedeća mogućnost je povezivanje dijelova tekstova unutar istoga dokumenta;

<A HREF="# \*\*\*"> . . . </A>,

gdje "# \*\*\* " predstavlja dio teksta na koji se vežemo. Važno je napomenuti i to da je potrebno definirati dio teksta na koji se vežemo pomoću

<A NAME="# \*\*\*"> . . . </A>

Naredbom <A HREF="URL# \*\*\*"> . . . </A> ćemo uspostaviti vezu sa dijelom teksta imenom "#\*\*\*" na adresi "URL".

Ukoliko napišemo

l

<A HREF="velika.gif'> <IMG SRC="mala.gif' ></A> dobivamo vezu kojom je omogućeno da se klikom na sliku "mala.gif' prebacimo na sliku "velika.gif' Više objašnjena o uporabi slika u nastavku.

Poseban oblik veze je veza na e-mail adresu.

<A HREF="mailto:ime@server"> .. . </A> direktno šalje e-mail poruku na adresu ime@server.

Npr. <A HREF="mailto:vukscha@usa.net">Goran Vukšić</A>

### SLIKE

Velika prednost grafičkih preglednika zbog koje je započeo nagli razvoj i širenje Interneta je mogućnost gledanja slika. Formati slika koji su postali standardom Interneta jesu GIF i JPEG (JPG).

Naredbom <IMG SRC="URL"> postavljamo u dokument sliku koja se nalazi na adresi "URL".

<IMG SRC="beer.gif'> postavlja sliku beer.gif

<IMG SRC="slike/beera.jpeg"> postavlja sliku beera.jpeg koja se nalazi u poddirektoriju slike.

Radi bržeg i jednostavnijeg učitavanja poželjno je koristiti dva dodatna atributa kojima se određuje visina i širina slike: HEIGHT i WIDTH.

Sljedeći primjer prikazuje kod za izradu dokumenta koji će ispisati tekst "prva slika" i prikazati sliku "buttcl.jpg" koja ima širinu 81 i visinu 73.

<HTML> <HEAD>  $<$ /HEAD>  $<$ BODY> prva slika  $<$ BR $>$ <IMG SRC="buttcl.jpg" WIDTH=81 HEIGHT=73>  $<$ /BODY> </HTML>

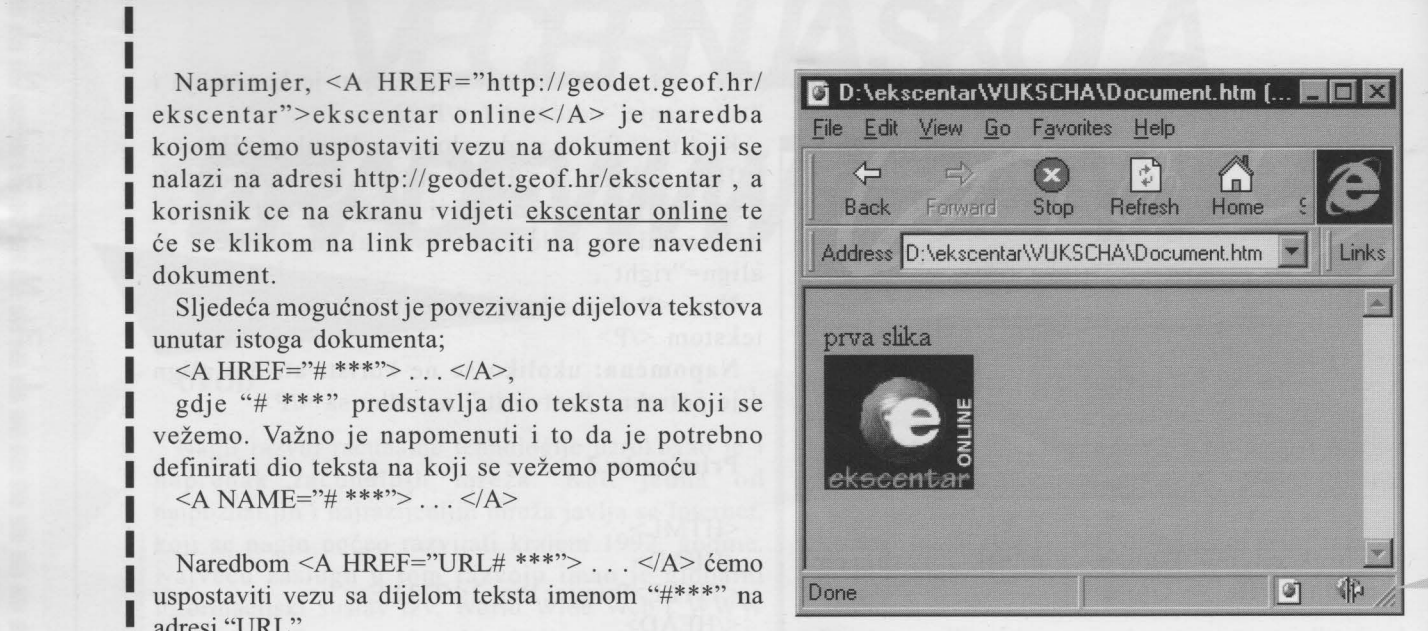

Dodatni atribu\_ti koji se mogu koristiti služe za pozicioniranje slika:

ALIGN=TOP - poravnava tekst s gornjim rubom slike ALIGN=MIDDLE - poravnava tekst s sredinom slike ALIGN=BOTTOM - poravnava tekst s donjim rubom slike

ALIGN=RIGHT - pozicionira sliku desno od teksta

Prema tome kod za postavljanje slike unutar dokumenta ima oblik:

<IMG SRC="URL" WIDTH=x HEIGHT=y ALIGN= top / middle / bottom / right>

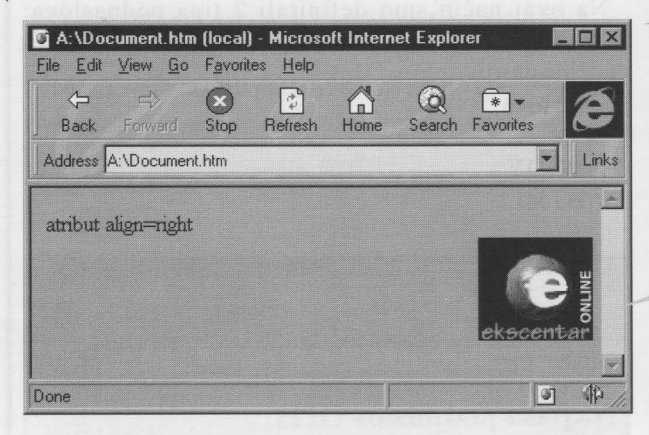

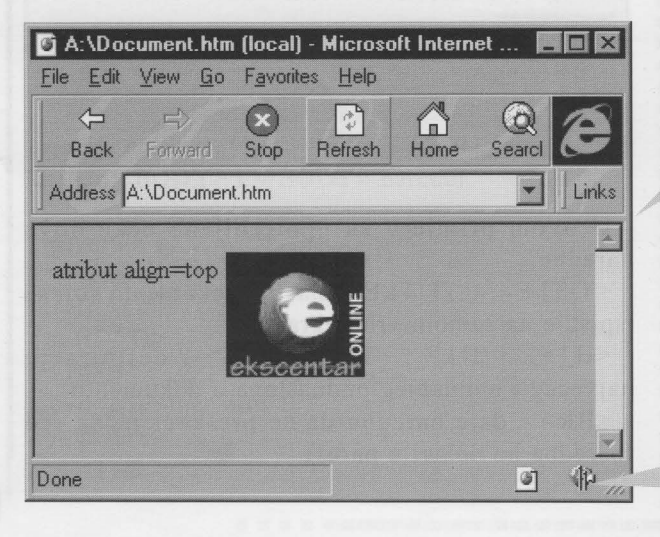

**z**   $\overline{\phantom{0}}$ **m :::0**  Z  $\blacksquare$ 

**l l l l l l** 

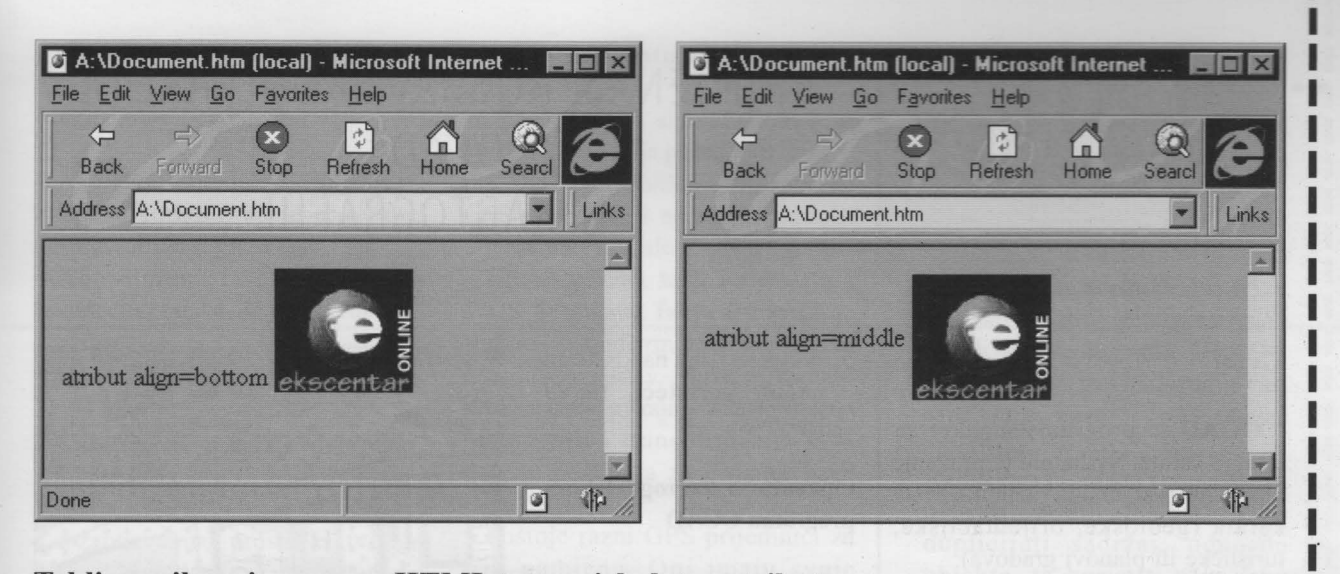

# **Tablica prikazuje osnovne HTML tagove i dodatne atribute**

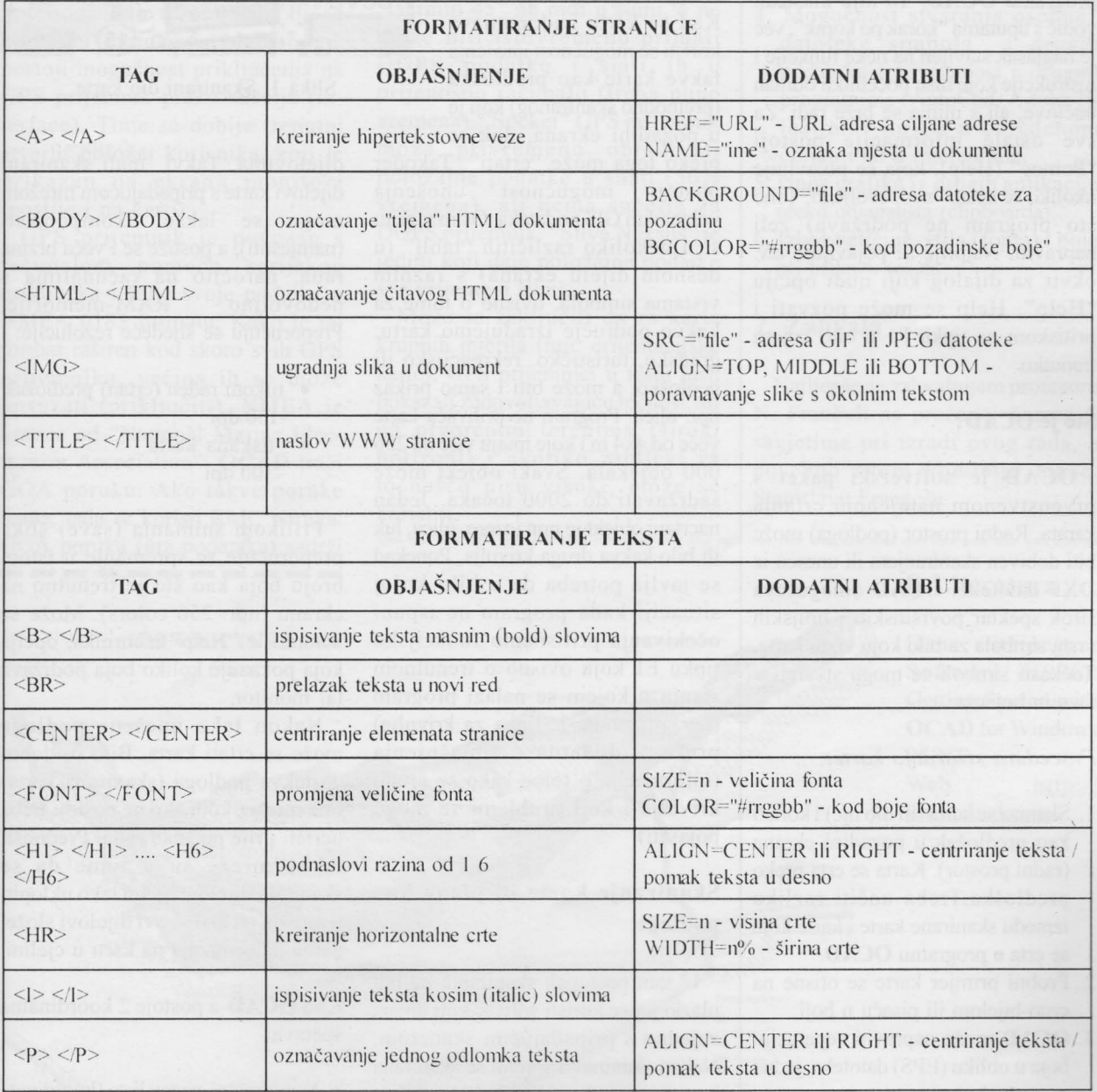

**Nastavak u sljedećem broju.**-